# MP-M Series

Release Notes for MP-M v1.1

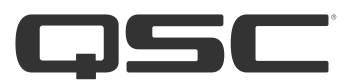

# **Software**

#### MP Install

- Windows: 1.1.11030
- Android: 1.1.11030
- iOS: 1.1.6

#### MP Manage

- Android: 1.0.10669
- iOS: 1.0.13

#### MP-M Series Firmware

MP-M40 and MP-M80: 1.1.11030

## New Features

API Support: This release enables third-party external control of the following MP-M Series features while maintaining full sync between all points of control (MP-MFC, MP Manage, and MP Install):

- Zone (output) level
- Zone source selection
- Zone meter levels
- Scene recall / list
- Pushed change updates
- Password authorization

Additional features are planned for later releases. The API documentation is available at QSC.com.

- MP-MFC Enhancement: This new functionality offers end user control of multiple zones from a single MP-MFC wall mount controller.
- Offline Loudspeaker Presets: Official QSC loudspeaker tunings can now be loaded onto outputs while in "offline mode" allowing the programmer to accomplish more of the initial setup and design work without hardware present.
- Improved Navigation: The "tab" for the main section of the user interface currently in use is now highlighted for easy reference.
- **Improved Stability:** Greater network stability for non-DHCP enabled networks and/or when using multiple MP-M Series mixers on the same network.
- **Improved File Management:** MP Install for Windows allows double-clicking on a configuration file to automatically launch MP Install and import it to the designated App Storage location for quick and easy file exchange. The default

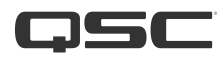

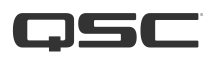

App Storage location has been changed to the QSC folder inside the current user's Documents folder for better visibility and familiarity.

**Remote Access:** MP Install for Windows can remotely connect to MP-M Series mixers using NAT (network address translation) and port forwarding appropriately configured on a router. Further documentation is available at QSC.com

*Note: An MP-M Series firmware v1.1 update is required for use with MP Install v1.1 in order to take advantage of these new features. MP-M Series firmware is available at QSC.com.*

## Known Issues

## MP Install

**Issue:** (iOS only) Under certain circumstances, the meter response may become extremely sluggish or appear unresponsive. Workaround: Save the Configuration, then exit and force quit the app. Re-launch the app and re-connect to the MP-M mixer.

Issue: Stereo linked Zones (example: Zone 1 and Zone 2) level is not updated while adjusting the even or right (Zone 2) level by using the Nudge Increment/Decrement buttons.

Workaround: Always nudge the odd (left) side of stereo linked items.

**Issue:** When importing a Configuration, unused GPI ports do not properly show "Not in use". Workaround: Double-check GPI port settings after Configuration import and adjust as required.

**Issue:** The Levels & Sources switch turns on by itself when channels are added or removed when saving a Scene. Workaround: Re-verify the position of the Levels & Sources switch before saving each scene.

**Issue:** Copy/Paste on Outputs does not transfer Primary/Secondary Sources or Ducker settings. **Workaround:** Manually transfer Source selections and Ducker settings.

**Issue:** Copy/Paste on Outputs does not transfer Loudspeaker Presets. Workaround: Manually recall required Loudspeaker Preset(s) onto desired Output(s).

Issue: When using an MP-MFC for multi-zone control over more than one stereo linked Zone, the second Zone name erroneously shows the first Zone name.

**Workaround:** Avoid controlling more than one stereo linked zone from a single MP-MFC.

**Issue:** A modified Zone name may not update on an MP-MFC controlling that Zone. Workaround: Save and recall the configuration.

**Issue:** Both Zones in a stereo linked pair are not selected automatically in the System Test page. Signal, however, is actually routed to both Zones.

Workaround: Manually select / de-select both Zones in a stereo linked pair.

## MP Manage

1. (iOS only) More than three Scheduled Events do not show correctly. The last event in the list is cut off.

2. The MP3 player user interface in MP Manage is inconsistent with that in MP Install.

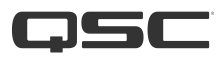